## Interactive LED Diagnostic

### Welcome to the interactive LED diagnostic viewer for the HP ENVY 14-eb0000 Laptop PC

#### <span id="page-0-0"></span>**Here's how to use it…**

[LED Diagnostic](#page-1-0) (Click the link to navigate this platform's LED diagnostic states) On this page you will find an image viewer with a menu of this product's external views. To identify the location of the LEDs for each view, simply click that view. To learn more about the diagnostic behavior of each LED, hover over the information icon ( $\bullet$  ) above the LED and review the information that presents in the right-hand pane.

#### **That's it! On every page there is a link that brings you back to the Welcome page.**

# HP ENVY 14-eb0000 Laptop PC

### Top View

[Back to Welcome page](#page-0-0)

<span id="page-1-0"></span>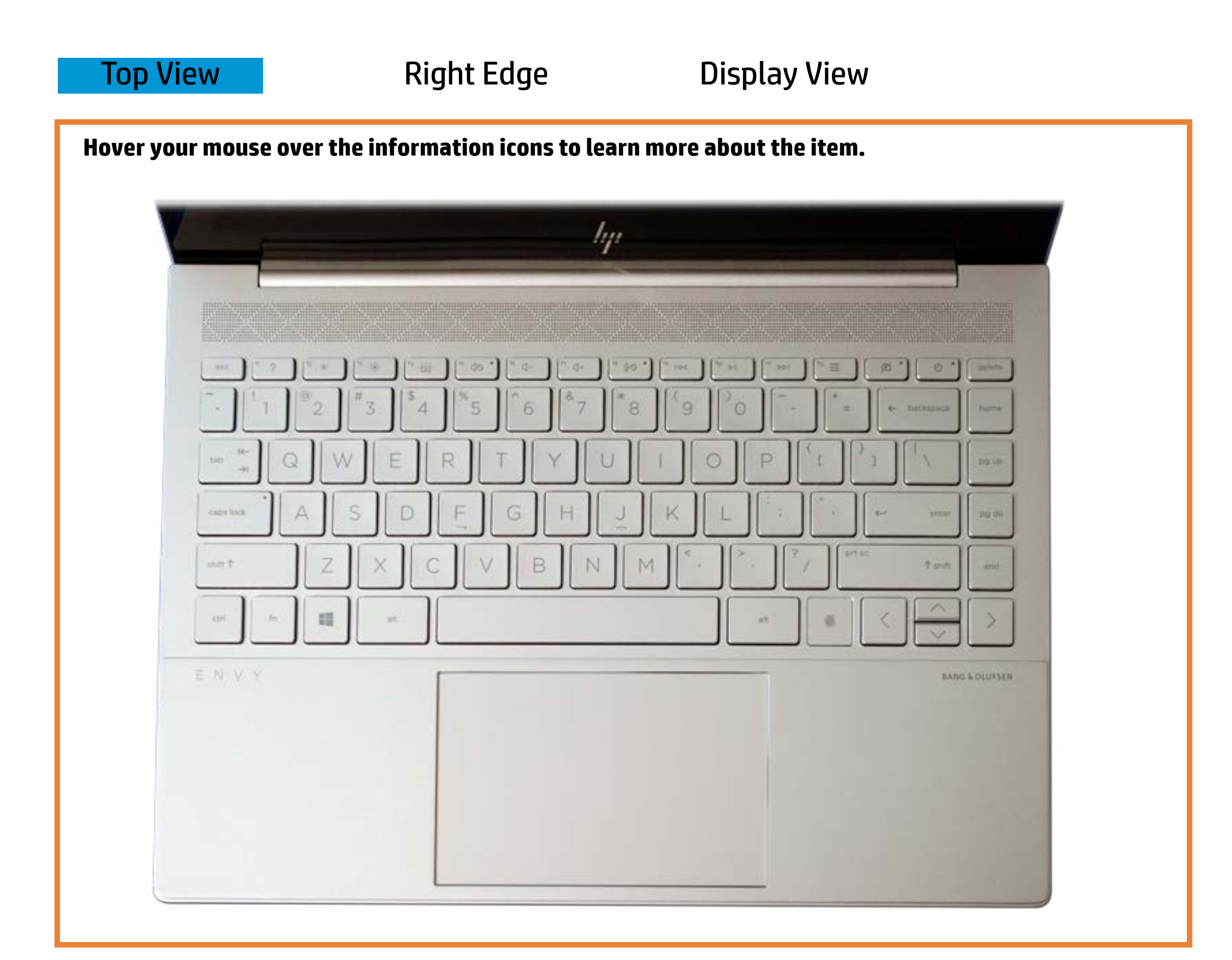

#### **Rückielpisteneida gyteutton**

**Whiter-<del>Bidealbeakaphones distagns ex</del> a tensolator dissout ival ted.** 

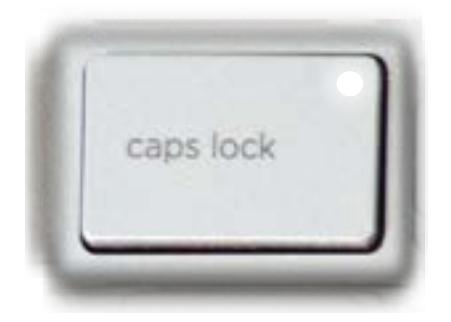

**Affib dibe disebisipal filinoins of the miner deotiof 6** not activated.

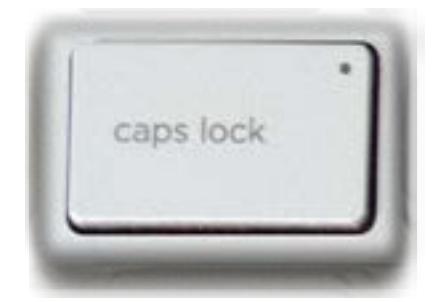

Pulsing white - Notebook is in Sleep mode.

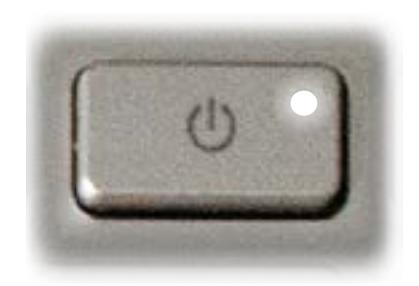

## Right Edge

<span id="page-2-0"></span>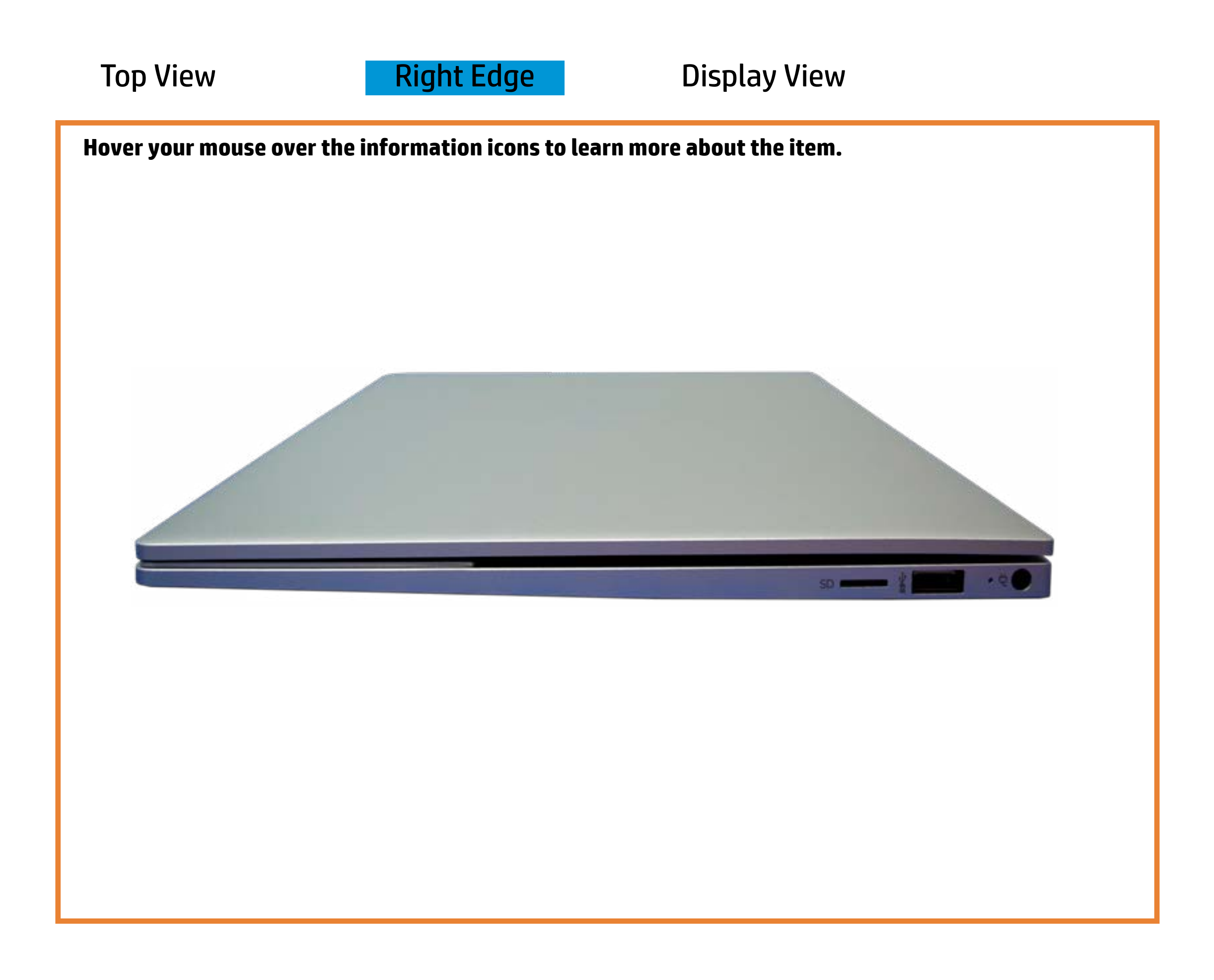

[Back to Welcome page](#page-0-0)

#### Battery charging

Amber - Battery charge is between 0% and 89%.

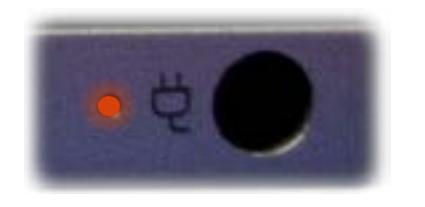

White - Battery charge is between 90% and 99%.

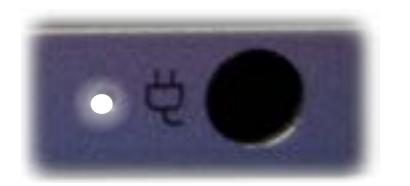

Off - Battery is fully charged, or AC power is not present.

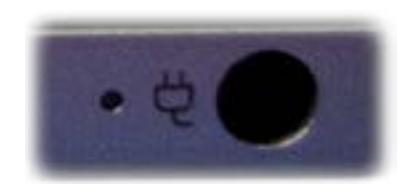

### Display View

<span id="page-3-0"></span>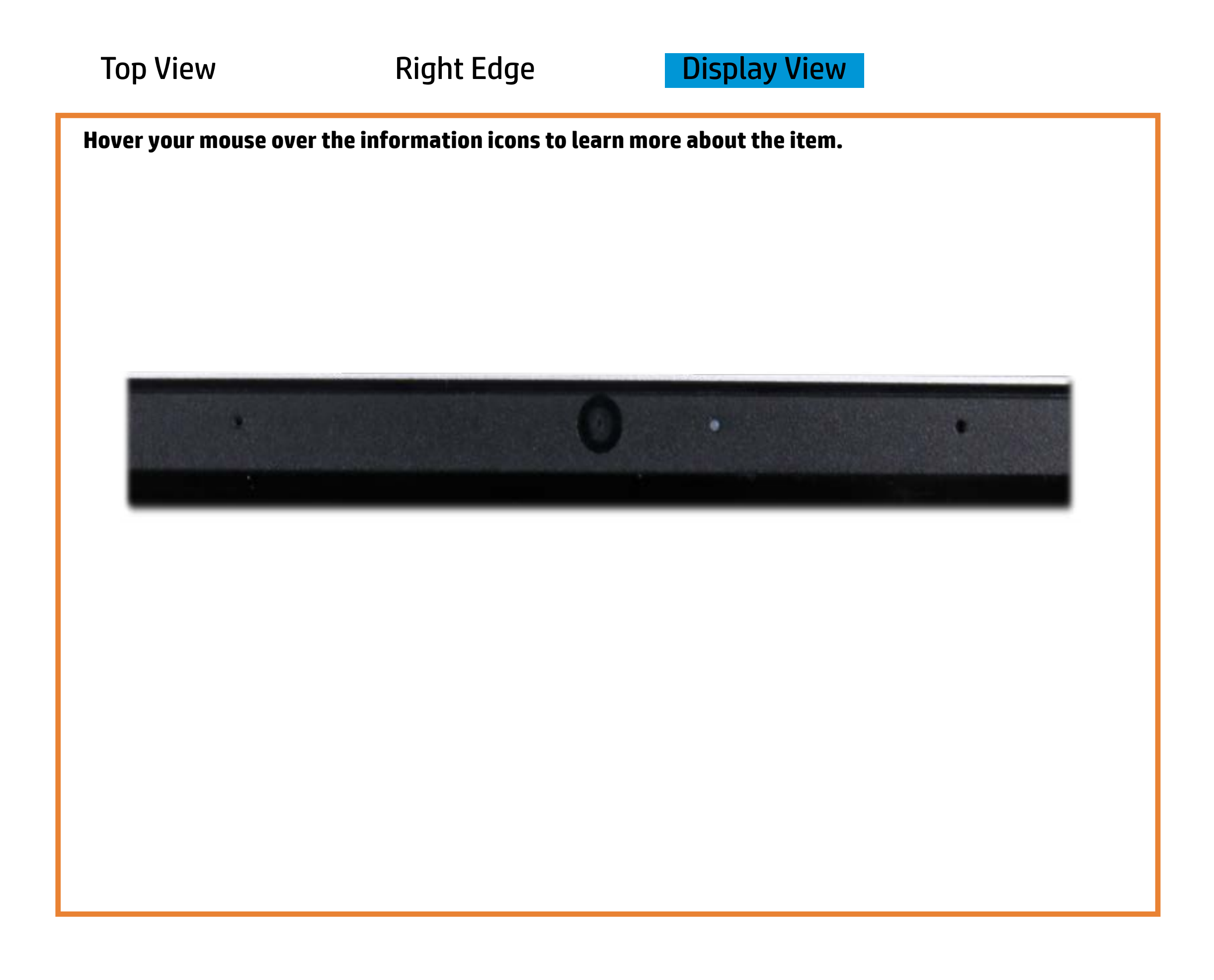

[Back to Welcome page](#page-0-0)

#### Webcam

White – Webcam is in use.

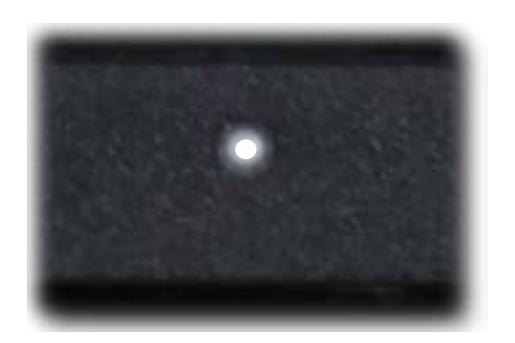

Off - Webcam is not in use.

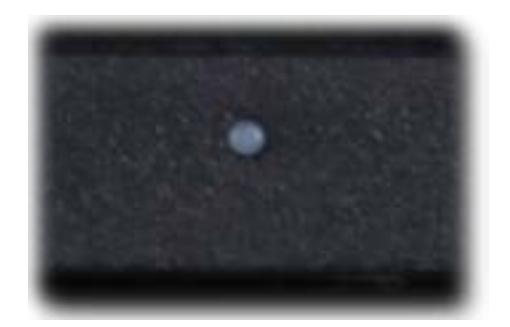